## How to Change Language Setting on Proself

(1) After you login to Proself, click your user name which is shown on the upper right, and then click [ユーザー設定](=User Settings).

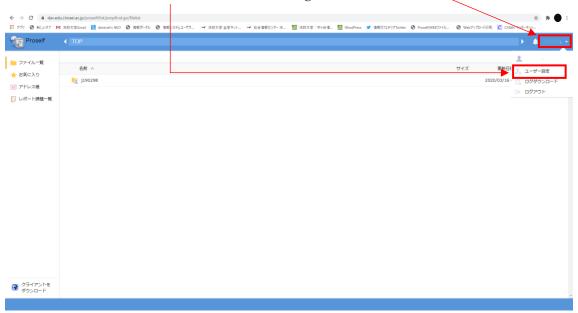

(2) Select the language(Japanese, English, and Chinese are available) you prefer at the pull-down menu of [表示言語](=indication language). Then click [更新](=update) after

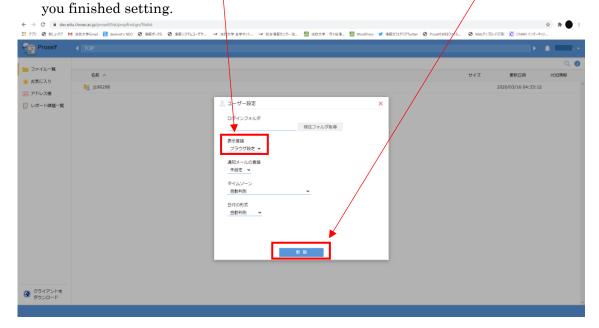

The language setting on Proself is over here.